# Installation / Setup

• Unzip 'probeitturn' file, Installation path relative to Mach3 directory:

– C:\Mach3\turnaddons\probeitturn\

- Mach3 must be in 'radius' mode (working on diameter mode for future release)
- This version is a preliminary demo (and buggy?).
- This version will accept a license fil, common with ProbeIt (mill version)

### Requirements

- Mach3 ver 3.043.19 or later
- Touch probe that activates 'probe' input to Mach3
	- Touch probe orientation will depend on lathe configuration and item being probed.
	- Tip ball center must be 'on center' for accurate results
- Lathe axis configuration: Z+ towards tailstock, X+ equals larger diameter.  $\alpha = 0$ Custom

– Ref axis / angle definitions-->

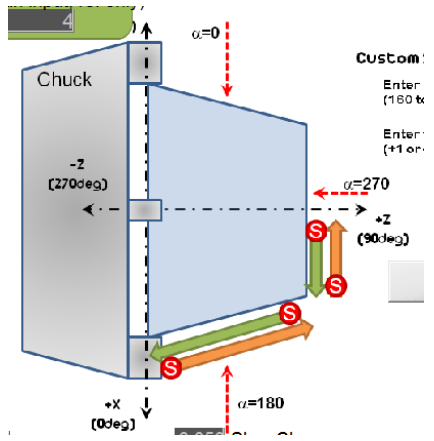

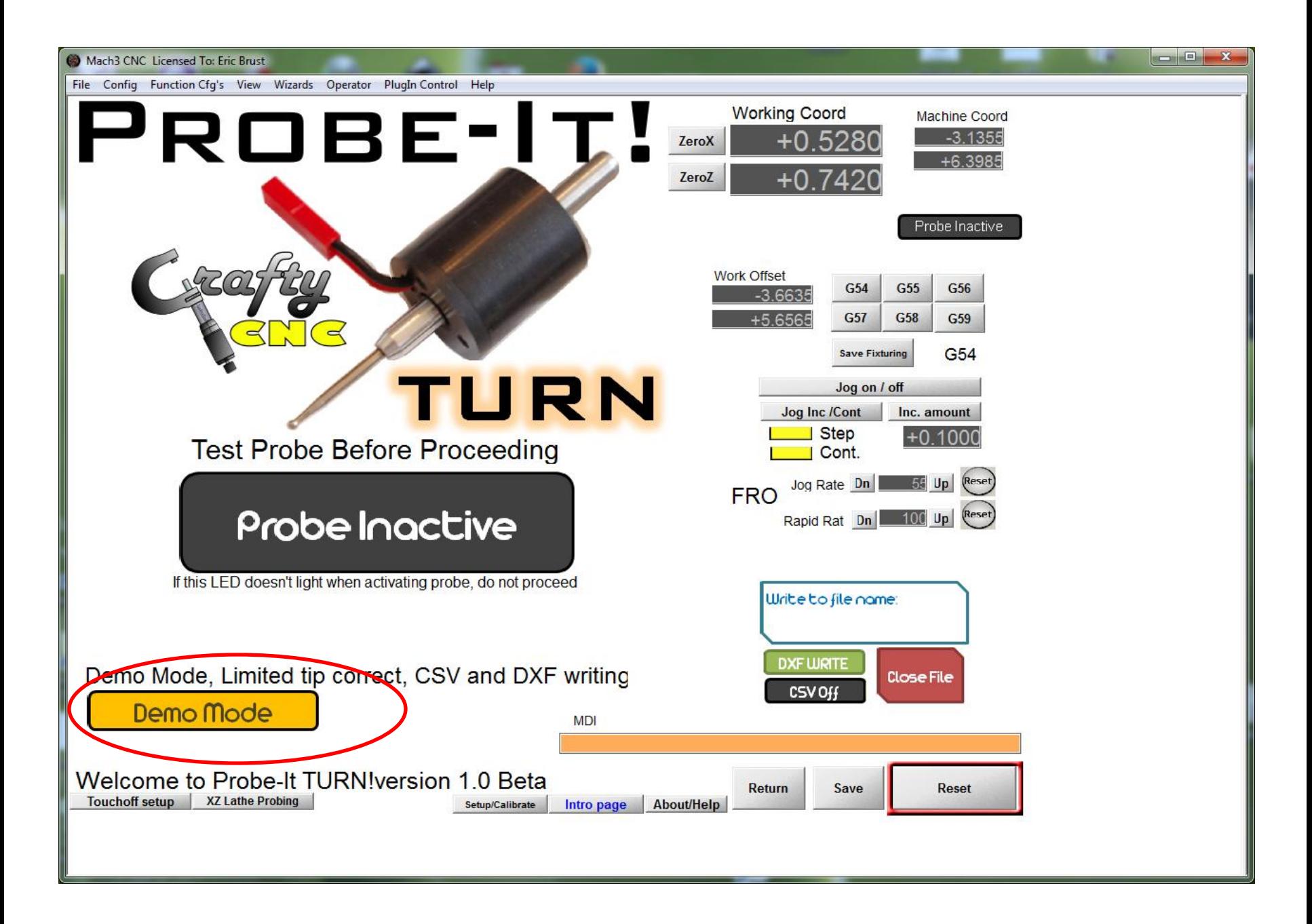

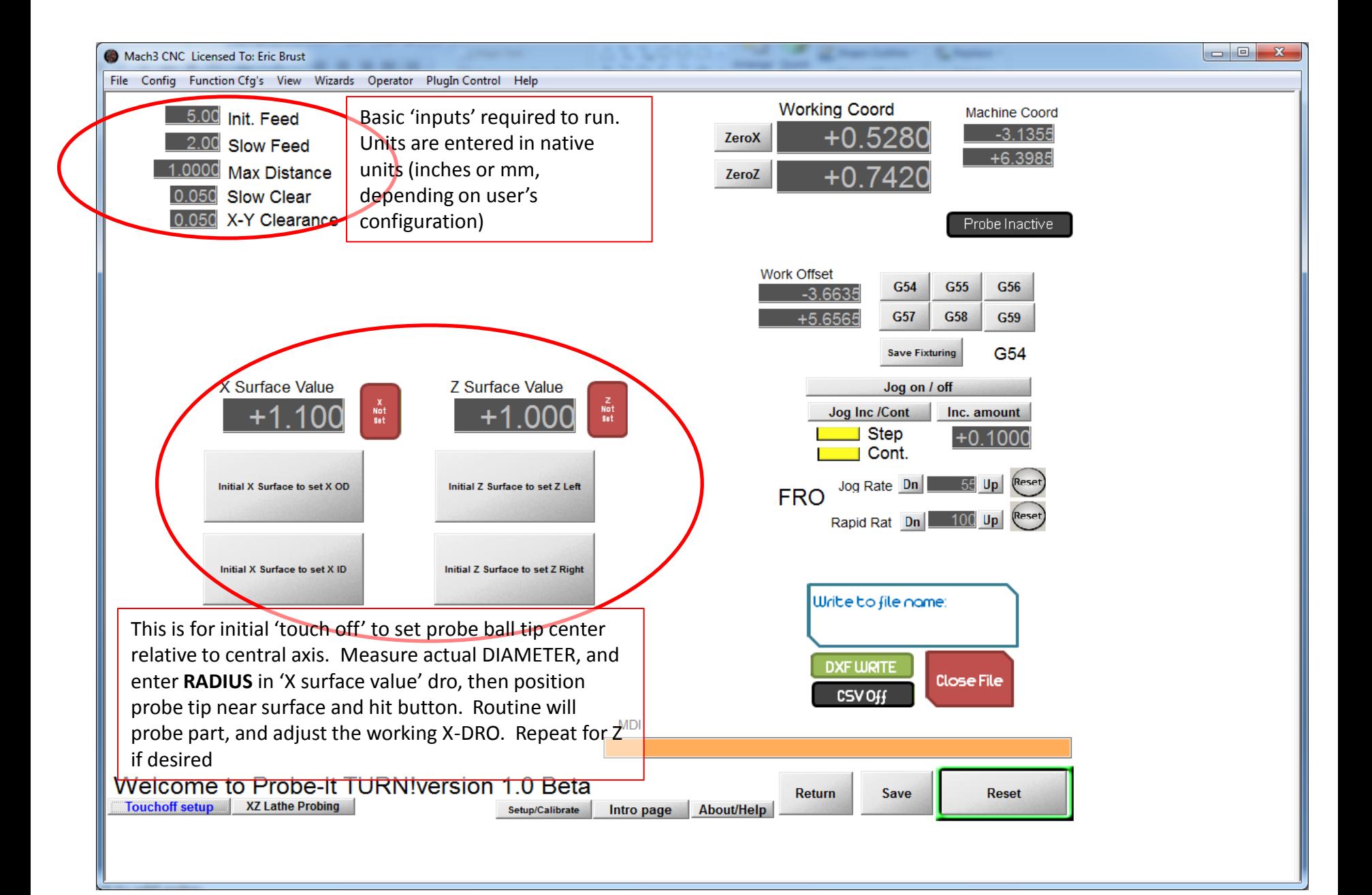

## Touchoff examples

Use a gauge pin, or measure a specific diameter on part to be probed. Position probe tip manually near measured touchoff point (but not touching). Hit touchoff button desired, probe will touch, set DROs, then back off

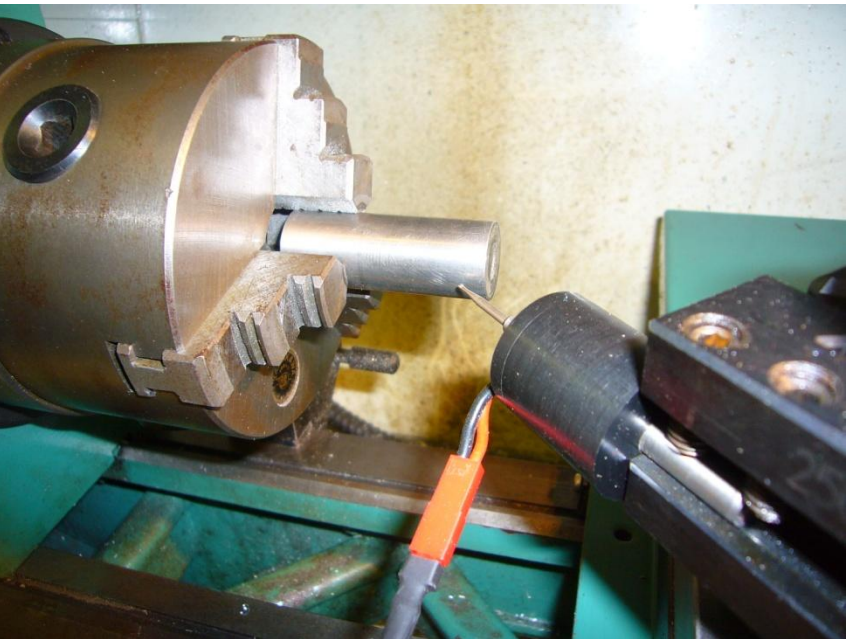

### **X touchoff (OD) Z touchoff (set Z left)**

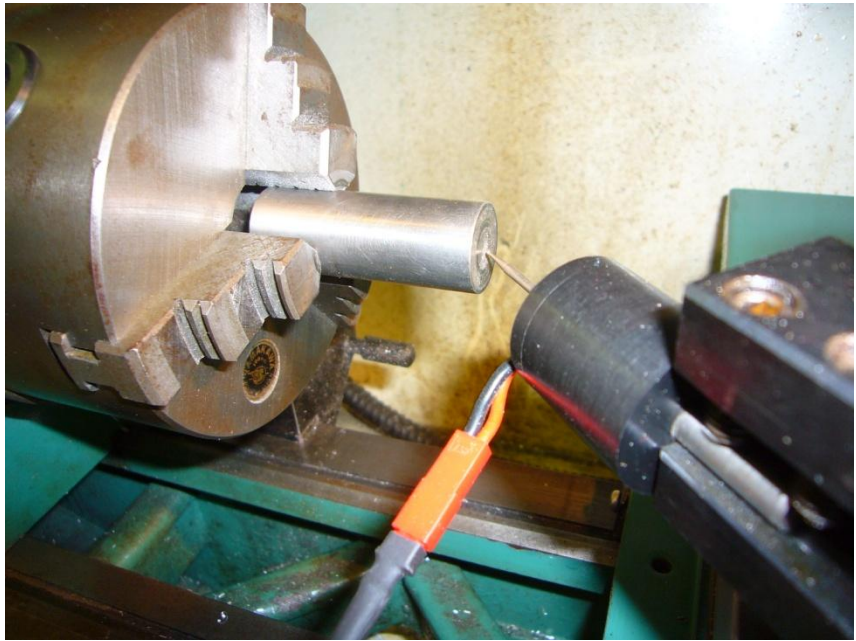

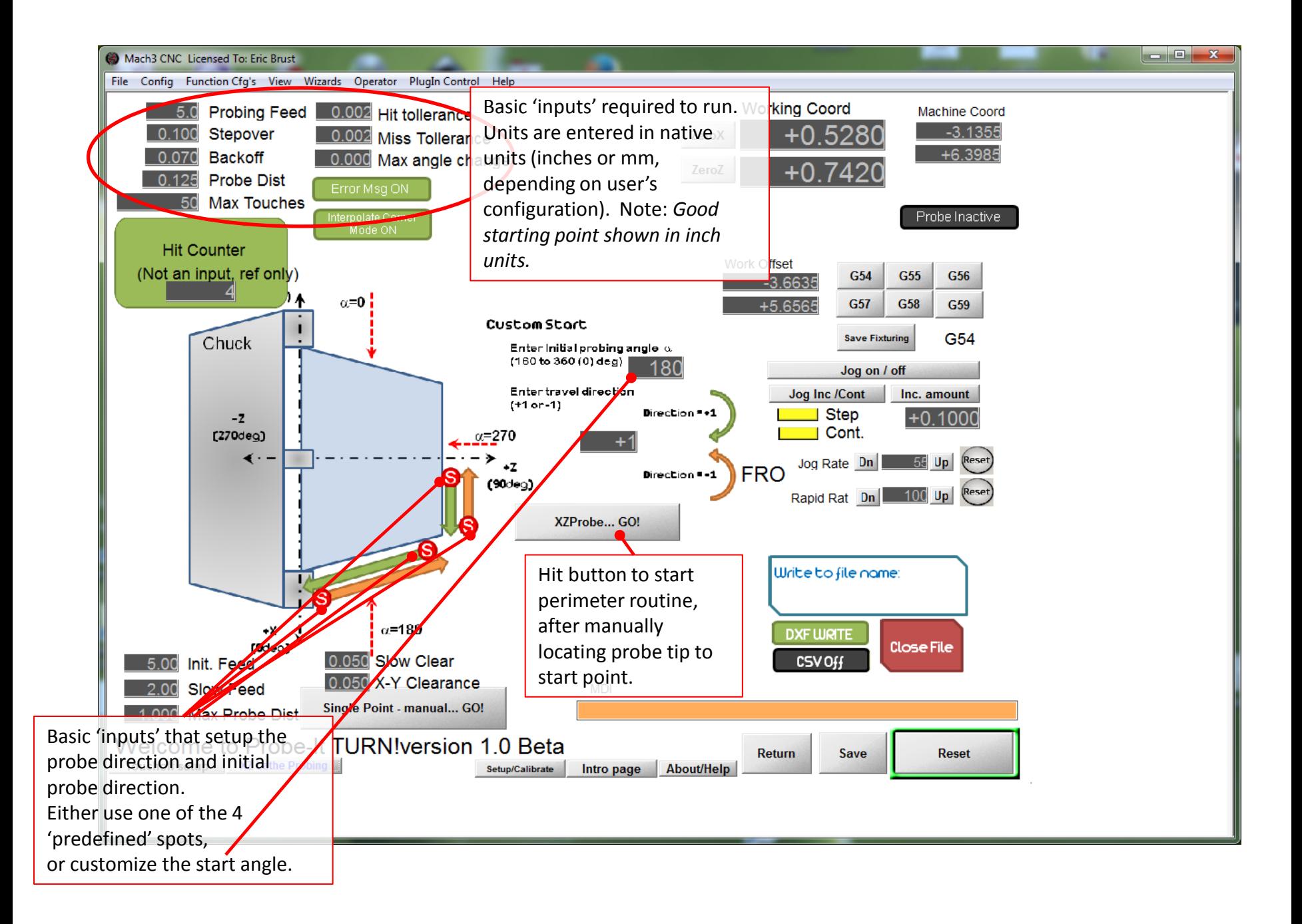

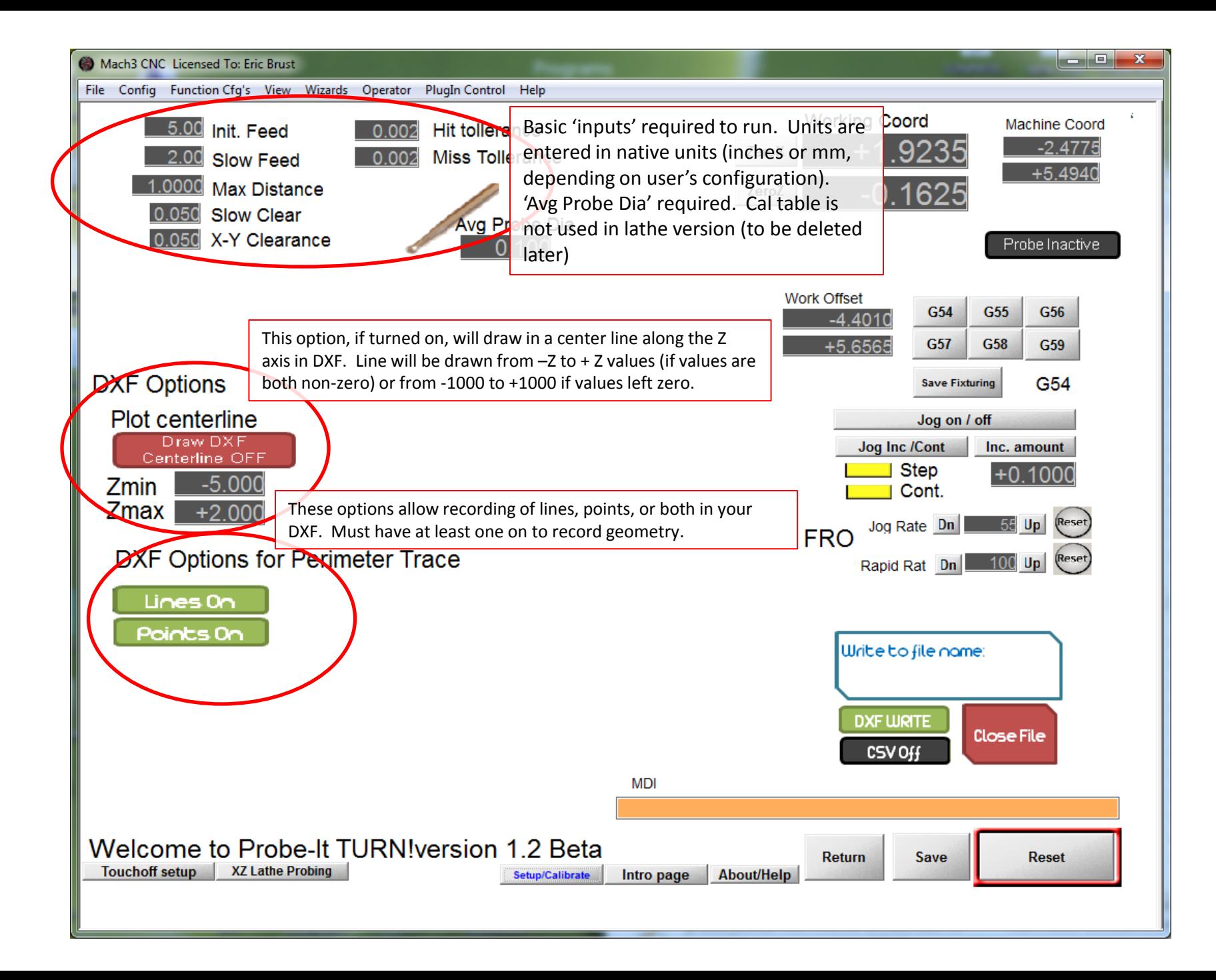

### Output DXF

- Note: Geometry in DXF is drawn in X-Z plane.
	- Upon opening file, you will need to switch to a 'front' view to see geometry

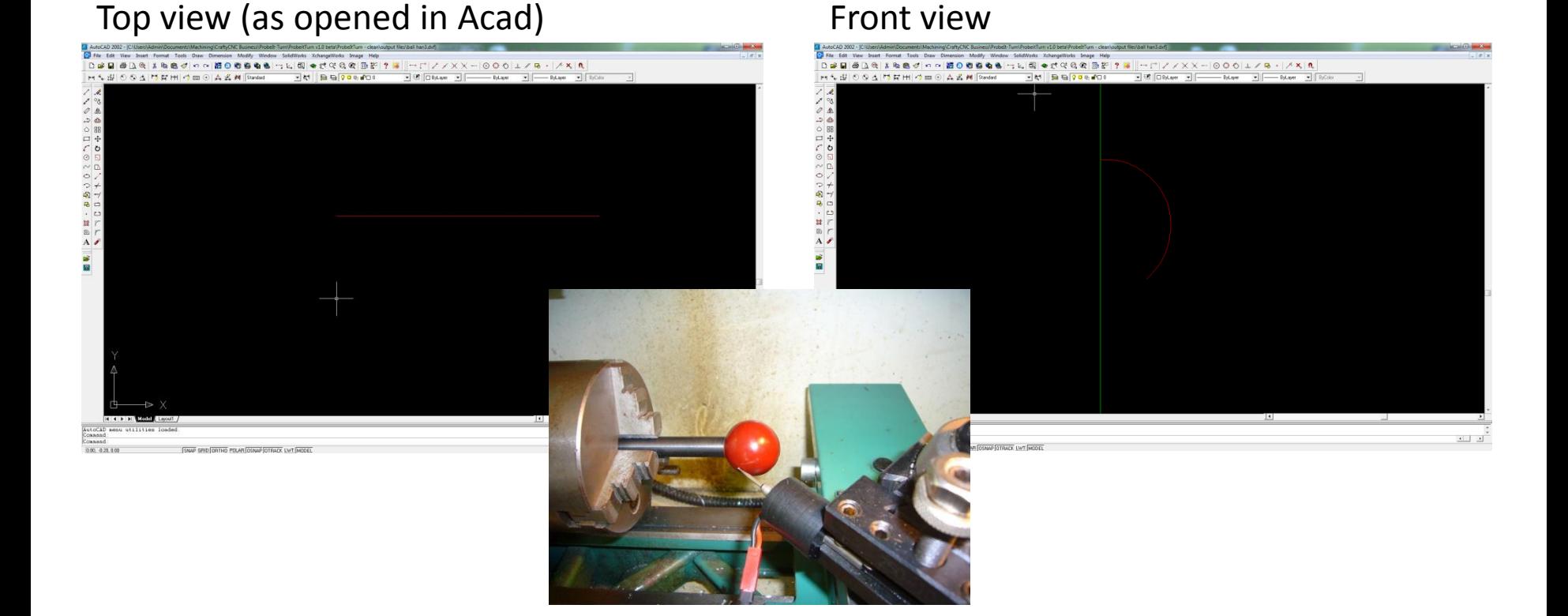